# RDCZ ELEKTRONICZNY REGULATOR PRĘDKOŚCI

## Instrukcja montażu i obsługi

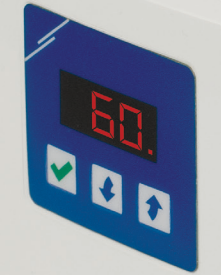

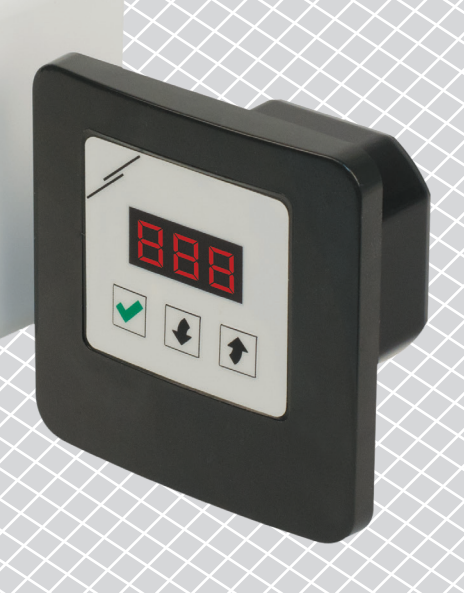

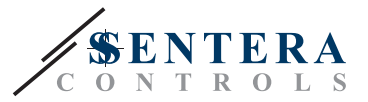

## **Spis treści**

<span id="page-1-0"></span>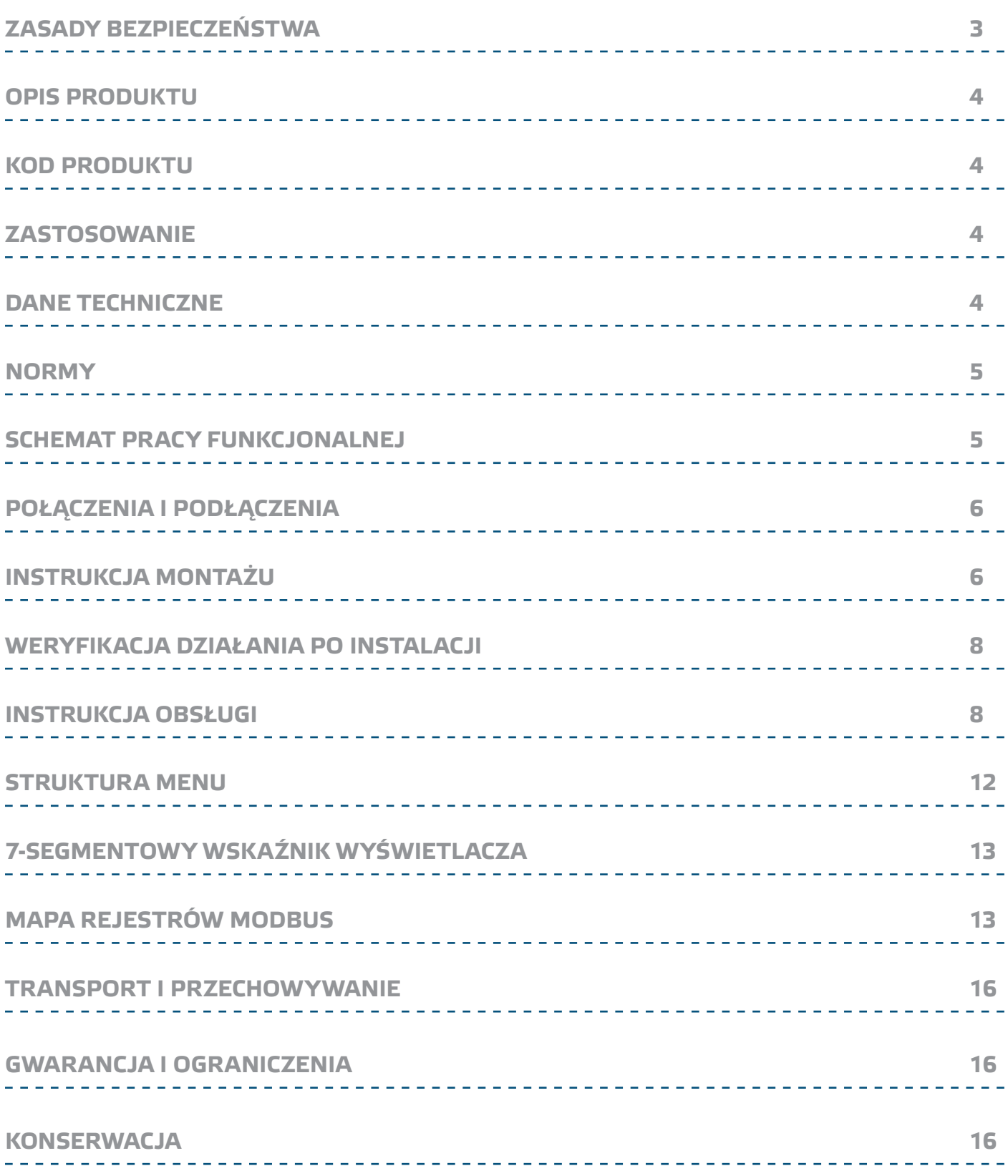

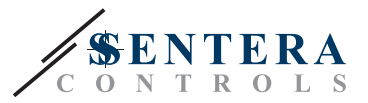

## <span id="page-2-0"></span>**ZASADY BEZPIECZEŃSTWA**

Przed rozpoczęciem pracy z produktem należy zapoznać się ze wszystkimi informacjami, danymi technicznymi, instrukcją montażui i schemaem elektrycznym. W celu zapewnienia bezpieczeństwa osobistego, a także bezpieczeństwa i najlepszej wydajności sprzętu, upewnij się, że w pełni rozumiesz zawartość dokumentów przed rozpoczęciem instalacji, użytkowania i konserwacji produktu. W celu zapewnienia bezpieczeństwa i ze względów licencyjnych (CE) zabronione CE jest użytkowanie niezgodne z przeznaczeniem i modyfikowanie produktu. Produkt nie powinien być narażony na ekstremalne warunki, takie jak: wysokie temperatury, bezpośrednie światło słoneczne lub wibracje. Długotrwałe narażenie na opary chemiczne w wysokim stężeniu może wpływać na działanie produktu. Upewnij się, że warunki otoczenia w którym zamontowany jest produkt jest suche i pozbawione kondensacii. Wszystkie instalacje powinny być zgodne z lokalnymi przepisami BHP oraz lokalnymi normami elektrycznymi. Ten produkt może być zainstalowany tylko przez inżyniera lub technika, który posiada specjalistyczną wiedzę na temat sprzętu i

> Unikaj kontaktu z częściami podłączonymi do napięcia, zawsze obsługuj produkt ostrożnie. Zawsze odłączaj zasilanie przed przystąpieniem do podłączania kabli zasilających, serwisowaniem lub naprawą sprzętu.

> Za każdym razem sprawdź, czy używasz odpowiedniej mocy, przewody mają odpowiednią średnicę i właściwości techniczne. Upewnij się, że warunki otoczenia w którym zamontowany jest produkt jest suche i pozbawione kondensacji.

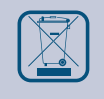

Wymagania dotyczące utylizacji sprzętu i opakowań powinny być zawsze brane pod uwagę i wdrażane zgodnie z lokalnymi i krajowymi przepisami / regulacjami.

Jeśli masz pytania, na które nie ma odpowiedzi, skontaktuj się z pomocą techniczną lub skonsultuj się ze specjalistą.

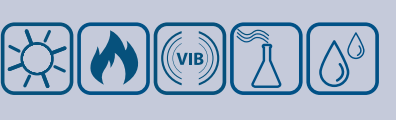

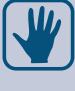

zasad bezpieczeństwa.

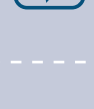

<span id="page-3-0"></span>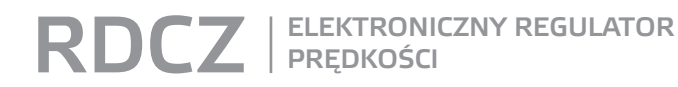

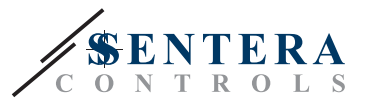

## **OPIS PRODUKTU**

Seria RDCZ to domowe regulatory HVAC używane do sterowania wentylatorami AC, silnikami sterowanymi napięciem, oświetleniem lub innymi aplikacjami. Charakteryzują się szerokim zakresem napięcia zasilania 110—230 VAC / 50—60 Hz i zmiennym sygnałem wyjściowym sterowania między regulowanym poziomem minimalnym i maksymalnym. Regulator może pracować w 2 trybach. W trybie automatycznym jest to sterowanie na żądanie z regulowaną wartością zadaną, który można podłączyć do szerokiej gamy czujników Sentera. W trybie ręcznym RDCZ działa jako w pełni funkcjonalny triak regulator. Ustawienia można łatwo regulować za pomocą 3-przyciskowego interfejsu wyposażonego w 7-segmentowy wyświetlacz LED, za pomocą naszej aplikacji 3SModbus lub konfiguratora Sensistant.

## **KOD PRODUKTU**

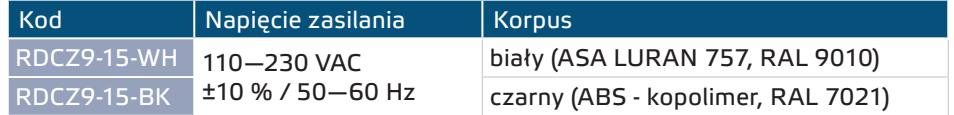

## **ZASTOSOWANIE**

- Sterowanie ręczne dla aplikacji HVAC
- Aplikacje HVAC dla większego komfortu i oszczędności energii

■ Tylko do użytku w pomieszczeniach

## **DANE TECHNICZNE**

- Napięcie zasilania, Us 110–230 VAC ±10 % / 50–60 Hz
- Prąd rozruchowy
	- ► Max. 15 A (110 VAC)
	- ► Max. 25 A (230 VAC)
- Moc bez obciażenia:
	- ► 110 VAC / 60 Hz < 0,9 W
	- ► 230 VAC / 50 Hz < 2,3 W
- Wyjście regulowane: 30—100 % Us
- Minimalne obciążenie: 100 mA
- Maks. obciążenie Imax. 1,5 A
- Minimalne napięcie wyjściowe, Umin: 30—65 % Us
- Maksymalne napiecie wyjściowe, Umax: 75–100 % Us
- Wartość początkowa; 30–100% Us
- Czas rozruchu: 8-10 sekund
- 7-cyfrowy, 7-segmentowy wyświetlacz LED z 3-przyciskowym interfejsem klawiatury
- Korpus:
	- ► Zewnętrzna obudowa: IP54 (zgodnie z EN 60529)
	- ► Wbudowany: IP44 (zgodnie z EN 60529)
- Warunki otoczenia:
	- ► temperatura: -10—40 °C
- ► wilgotność: 5—80 % rH (bez kondensatu)
- Temperatura przechowywania: -20—50 °C

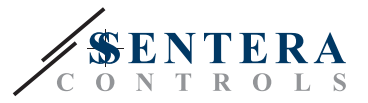

 $C \in$ 

## <span id="page-4-0"></span>**NORMY**

- Dyrektywa niskonapięciowa 2014/35 / UE
- Dyrektywa kompatybilności elektromagnetycznej EMC 2014/30 / UE: EN 61000-6-2: 2005/AC:2005,
	- EN 61000-6-3:2007/A1:2011/AC:2012, EN 61326-2-3:2013
- Dyrektywa w sprawie zużytego sprzętu elektrycznego i elektronicznego Dyrektywa WEEE 2012/19 / UE
- Dyrektywa RoHs 2011/65 / UE w sprawie ograniczenia stosowania szkodliwych substancji w urządzeniach elektrycznych i elektronicznych

### **SCHEMAT PRACY FUNKCJONALNEJ**

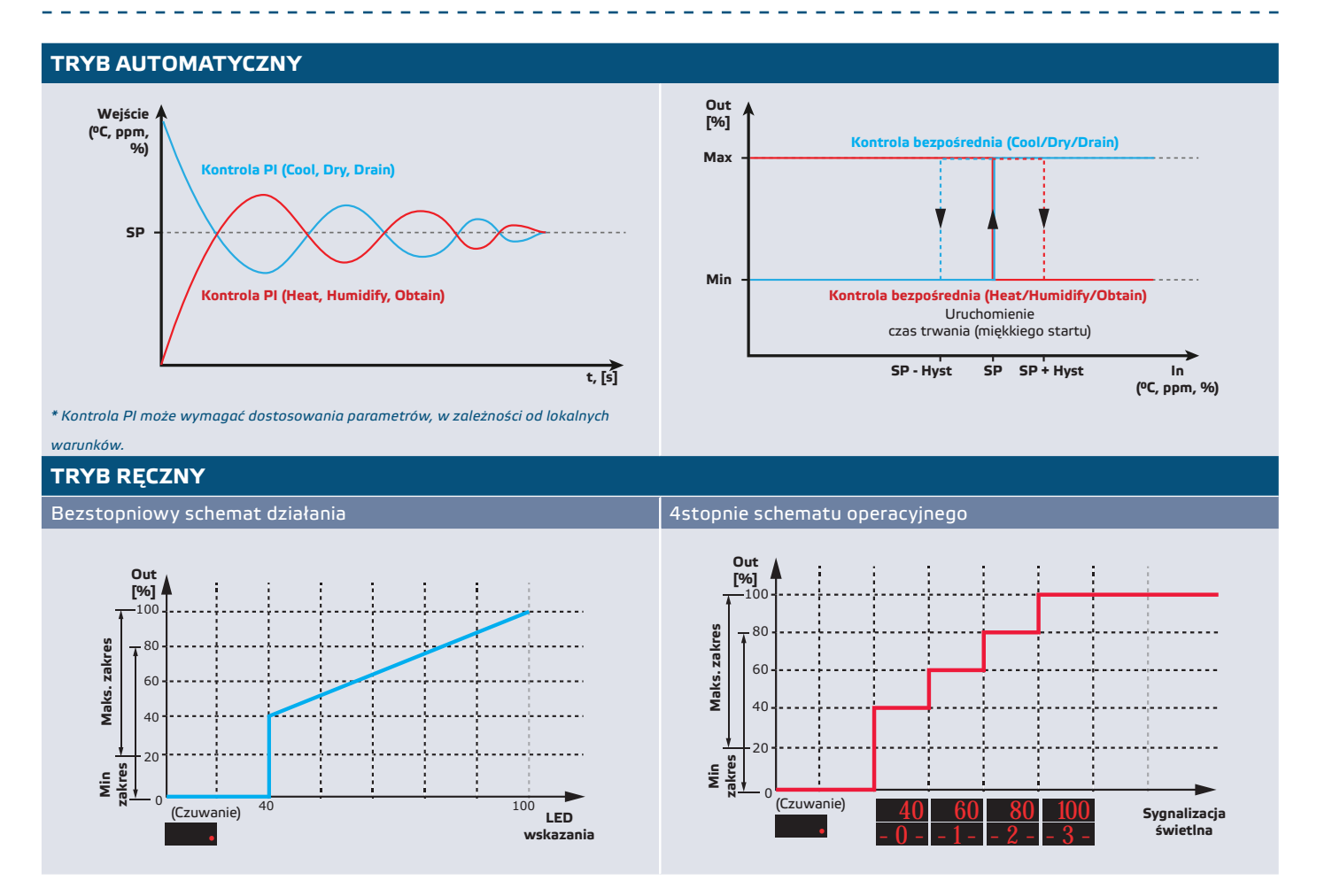

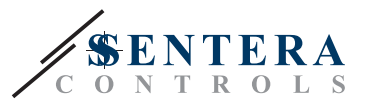

## <span id="page-5-0"></span>**POŁĄCZENIA I PODŁĄCZENIA**

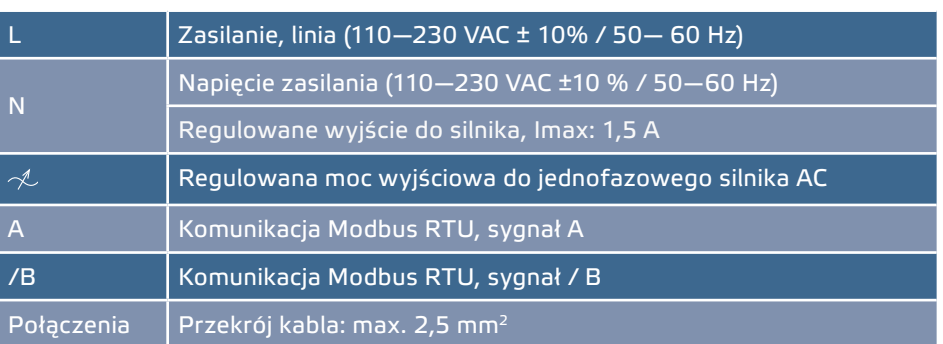

-------------

## **INSTRUKCJA MONTAŻU**

Zanim zaczniesz montować regulator RDCZ, przeczytaj uważnie **"Bezpieczeństwo i środki ostrożności"**. Następnie wykonaj następujące kroki:

<u>a a a a a a a a a</u>

**Do montażu wbudowanego**

- **1.** Odłączyć napięcie zasilania.
- **2.** Zdejmij pokrywę ramy obudowy i wyjmij kontroler RDCZ z obudowy, aby można go było łatwo podłączyć.
- **3.** Wykonaj okablowanie zgodnie ze schematem okablowania (patrz **Rys. 1**).

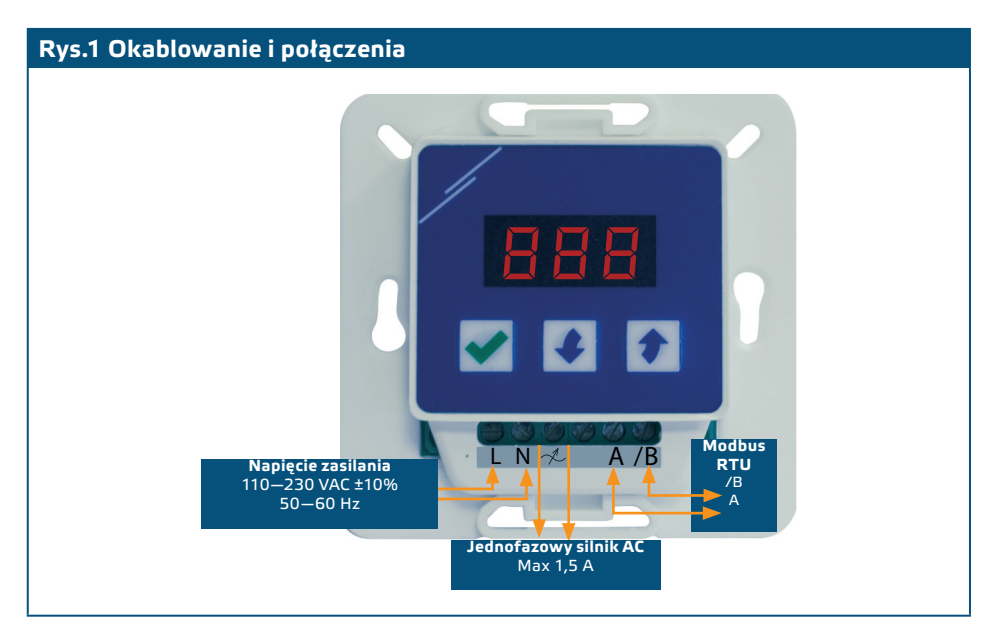

**4.** Zamontuj obudowę wewnętrzną do ściany za pomocą odpowiednich elementów łączących (nie wchodzą w skład zestawu). Zwróć uwagę na prawidłowe położenie i wymiary montażowe pokazane na **Rys. 2** i **Rys. 3**.

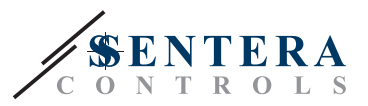

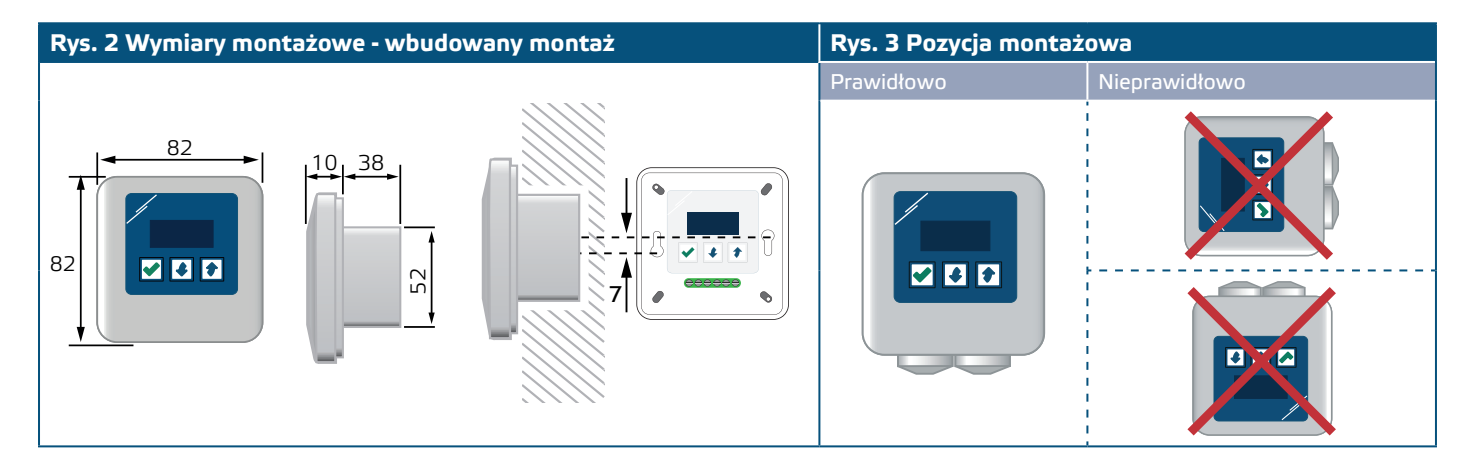

- **5.** Załóż z powrotem pokrywę ramy obudowy.
- **6.** Włącz zasilanie.
- **7.** Dostosuj ustawienia fabryczne do żądanych za pomocą 3-przyciskowego interfejsu, oprogramowania 3SModbus lub poprzez Sensistant. Domyślne ustawienie fabryczne znajduje się w **Tabela 1** *Parametry regulowane* poniżej. **Do montażu powierzchniowego**
- **1.** Odłączyć zasilanie.
- **2.** Zdejmij pokrywę ramy obudowy.
- **3.** Wyjmij wewnętrzną obudowę.
- **4.** Zamontuj obudowę zewnętrzną na ścianie za pomocą kołków i śrub znajdujących się w zestawie. Zwróć uwagę na prawidłowe położenie i wymiary montażowe pokazane na **Rys. 3** i **Rys. 4**.
- **5.** Przełóż kable połączeniowe przez przelotki urządzenia.

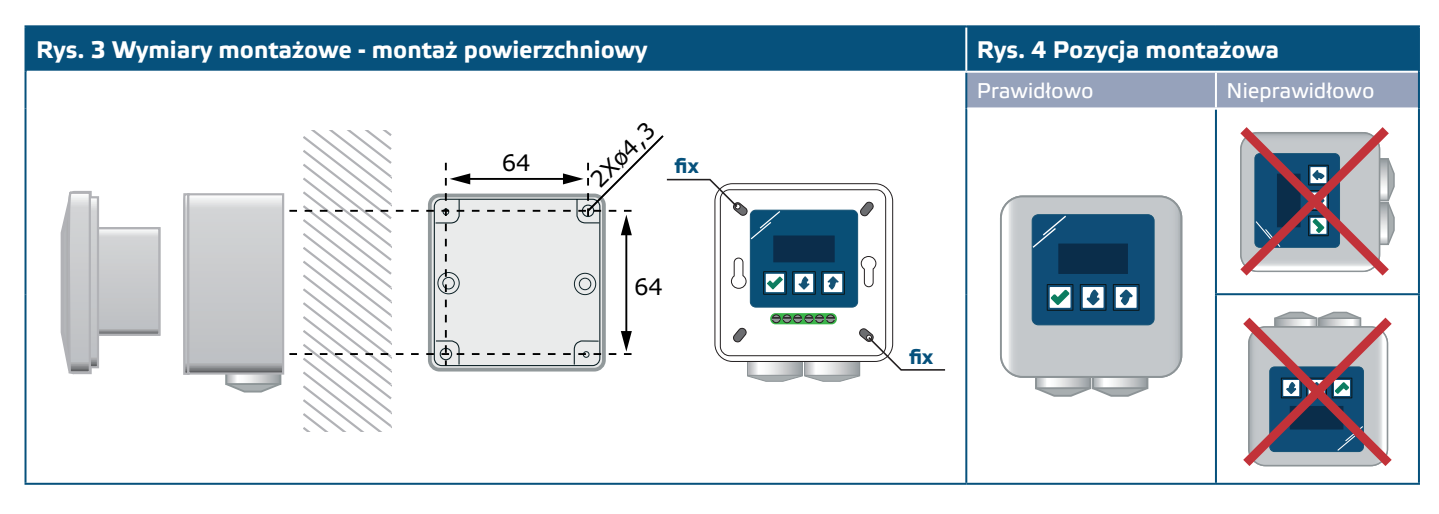

- **6.** Wykonaj okablowanie zgodnie ze schematem okablowania (patrz **Rys. 1**), korzystając z informacji z sekcji " Okablowanie i połączenia".
- **7.** Włóż obudowę wewnętrzną do zewnętrznej i zamocuj ją za pomocą dostarczonych śrub i podkładek. (**Rys. 3** ).
- **8.** Załóż z powrotem pokrywę ramy obudowy.
- **9.** Włącz zasilanie.
- **10.**Dostosuj ustawienia fabryczne do żądanych za pomocą 3-przyciskowego interfejsu, oprogramowania 3SModbus lub poprzez Sensistant. Domyślne ustawienie fabryczne znajduje się w **Tabela 1** *Nastawianie parametrów* poniżej.

#### **Ustawienia zaawansowane**

Jeżeliurządzenie uruchomi lub zakończy sieć (patrz **Przykład 1** i **Przykład 2**), włącz rezystor NBT poprzez 3SModbus lub menu sterownika. Jeżeli twoje urządzenie nie jest urządzeniem końcowym, pozostaw NBT wyłączone (domyślne ustawienie Modbus).

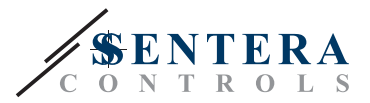

<span id="page-7-0"></span>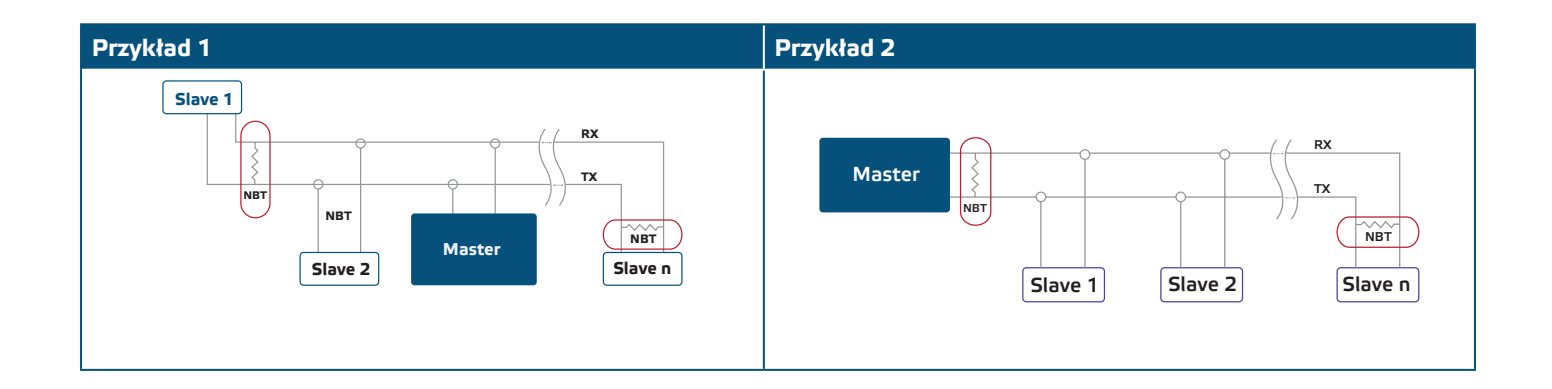

## **WERYFIKACJA DZIAŁANIA PO INSTALACJI**

Po pierwszym włączeniu zasilania na wyświetlaczu przez 2 sekundy będzie wyświetlany komunikat "888". Następnie pojawi się "20" i podłączony silnik AC będzie pracował z minimalną prędkością.

Jeśli tak nie jest, sprawdź połączenia.

Naciśnij i przytrzymaj przycisk  $\bullet$ , aż osiągniesz maksymalną wartość wyjściową "100". Silnik AC będzie pracował z maksymalną prędkością. Naciśnij przycisk Ø przez 4 sekundy, aż na wyświetlaczu pojawi się kropka dziesiętna ".". RDCZ znajduje się teraz w trybie czuwania, wyjście wynosi 0, a silnik zatrzyma się.

Jeśli tak nie jest, sprawdź połączenia.

## **INSTRUKCJA OBSŁUGI**

### **Wybór trybu pracy**

Aby wybrać żądany tryb pracy, naciśnij jednocześnie przyciski w górę i w dół, aby uzyskać dostęp do trybu setup. Kropka dziesiętna po wartościach wskazuje, że urządzenie znajduje się w trybie konfiguracji.

Na wyświetlaczu pojawi się "RUN". Aby zmienić tryb uruchamiania, naciśnij przycisk  $\blacktriangleright$ . Użyj przycisków w górę $\blacklozenge$  i w dół $\blacklozenge$ , aby wybrać "1" dla trybu automatycznego lub "0" - dla trybu ręcznego.

Aby zapisać wybrany tryb, naciśnij√ przez 4 sekundy. Na wyświetlaczu przez kilka sekund pojawi się "888", co oznacza, że wartość jest zapisana w pamięci. Naciśnij ponownie w górę  $\bullet$  i w dół  $\bullet$ , ABY WYJŚĆ Z TRYBU setup.

#### ■ **TRYB AUTOMATYCZNY**

W Trybie automatycznym RDCZ jest urządzeniem "nadrzędnym", tzn. Musi być podłączone do czujnika za pośrednictwem Modbus RTU w celu obsługi i sterowania środowiskiem na podstawie informacji otrzymanych przez czujnik. Jeśli nie zostanie podłączony żaden czujnik, na wyświetlaczu pojawi się "...", a RDCZ nie będzie działać. Czujnik potrzebuje kilku sekund, aby pobrać próbki ze środowiska.

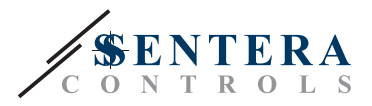

#### **TRYB AUTOMATYCZNY**

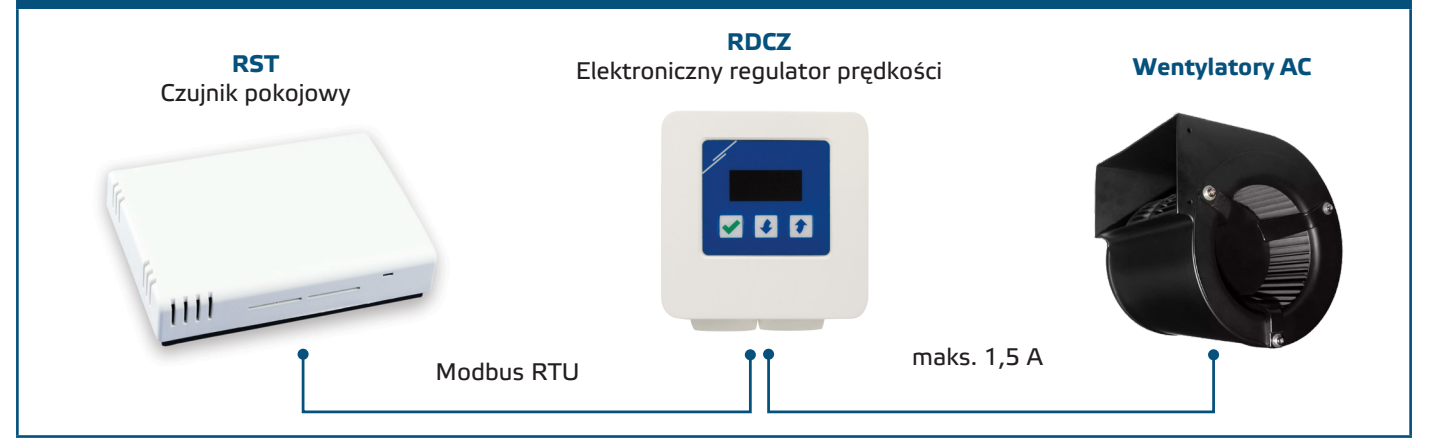

#### ► **Dostosowanie parametrów:**

W razie potrzeby niektóre parametry, takie jak wartości zadane, można dostosować (patrz **Tabela 1** *" Nastawianie parametrów* "). Aby to zrobić, możesz albo użyć 3-przyciskowego interfejsu, aby przejść do trybu menu (patrz *STRUKTURA MENU UŻYTKOWNIKA* poniżej), użyj darmowego oprogramowania 3SModbus do pobrania, aby wprowadzić rejestry Modbus z komputera (patrz Rejestry mapy Modbus) lub użyj konfiguratora Sensistant.

#### ► **Obsługa RDCZ w trybie automatycznym:**

RDCZ można właczać i wyłaczać, naciskając i przytrzymując przycisk  $\blacktriangledown$ przez 4 sekundy. Kropka dziesiętna na wyświetlaczu wskazuje, że urządzenie znajduje się w trybie gotowości.

Gdy RDCZ działa, możesz przełączać wyświetlanie między wartością zmierzoną przez czujnik a wartością wyjściową (procent), naciskając przycisk  $\overline{\blacktriangledown}$ .

Automatyczne wyjście dla RDCZ (w celu uzyskania zainstalowanej wartości zadanej) można tymczasowo anulować, naciskając i przytrzymując przycisk przez 4 sekundy (patrz Rys. 6 "*Tryb zastępowania*" poniżej). Możesz teraz ręcznie wyregulować moc wyjściową do żądanego poziomu. Po określonym czasie (od 10 minut do 24 godzin) RDCZ powraca do trybu automatycznego. Ustawienie tego czasu jest dostępne tylko przez Modbus. Parametr regulowany I-O powinien być ustawiony na "Wyjście" (patrz **Tabela 1** "Nastawianie parametrów").

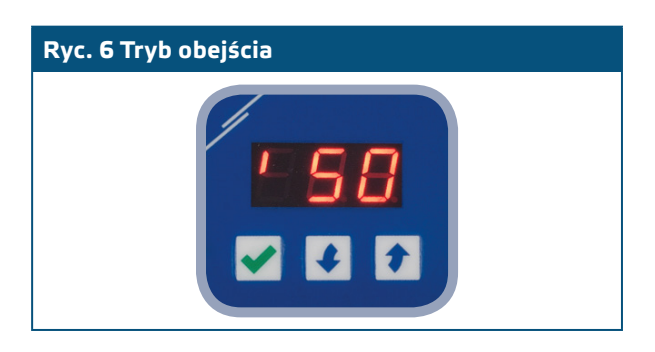

#### ■ **TRYB RĘCZNY**

W **Trybie ręcznym** RDCZ działa jako w pełni funkcjonalny sterownik ręczny dla wentylatorów AC. Wartość wyjściowa rośnie / zmniejsza się w zakresie między min. i max. ustawienia (lub 0). Zobacz schemat operacyjny. Dane wyjściowe mogą być bezstopniowe lub podzielone na 2–10 równych kroków.

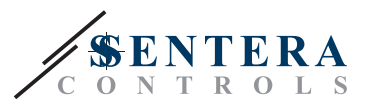

#### **TRYB RĘCZNY**

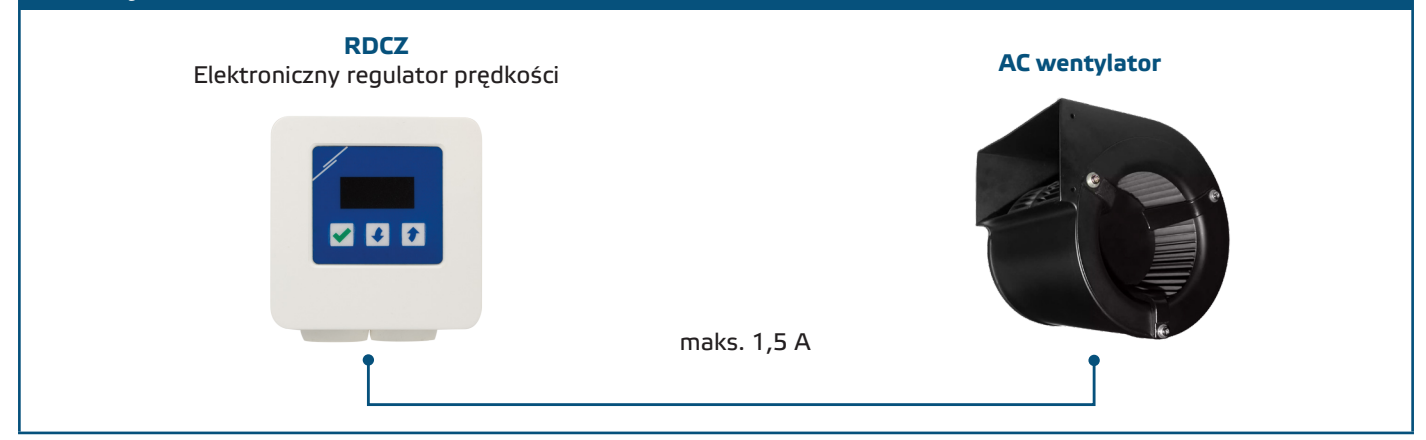

#### ► **Dostosowanie parametrów:**

W razie potrzeby niektóre parametry, takie jak liczba stopni, można dostosować (patrz Tabela 1 "Nastawianie parametrów"). Aby to zrobić, możesz albo użyć 3-przyciskowego interfejsu, aby przejść do trybu menu (patrz *STRUKTURA MENU UŻYTKOWNIKA* poniżej), użyj darmowego oprogramowania 3SModbus do pobrania, aby wprowadzić rejestry Modbus z komputera (patrz Rejestry mapy Modbus) lub użyj konfiguratora Sensistant.

#### ► **Obsługa RDCZ w trybie ręcznym:**

RDCZ można właczać i wyłaczać, naciskając i przytrzymując przycisk  $\sqrt{\sqrt{}}$ przez 4 sekundy. Kropka dziesiętna na wyświetlaczu wskazuje, że urządzenie znajduje się w trybie gotowości.

Aby zwiększyć wartość wyjściową lub stopień, użyj przycisku w górę . Aby zmniejszyć wartość wyjściową lub stopień, naciśnij przycisk w dół .

Gdy liczba kroków wynosi > 0, możesz przełączać wyświetlanie między liczbą stopni a wartością wyjściową (procent), naciskając przycisk $\blacktriangledown$ .

**PRZYPOMNIENIE** *W trybie ręcznym RDCZ jest urządzeniem "podrzędnym". Oznacza to, że ostatecznie wartość wyjściowa może zostać zastąpiona przez system zarządzania budynkiem.* 

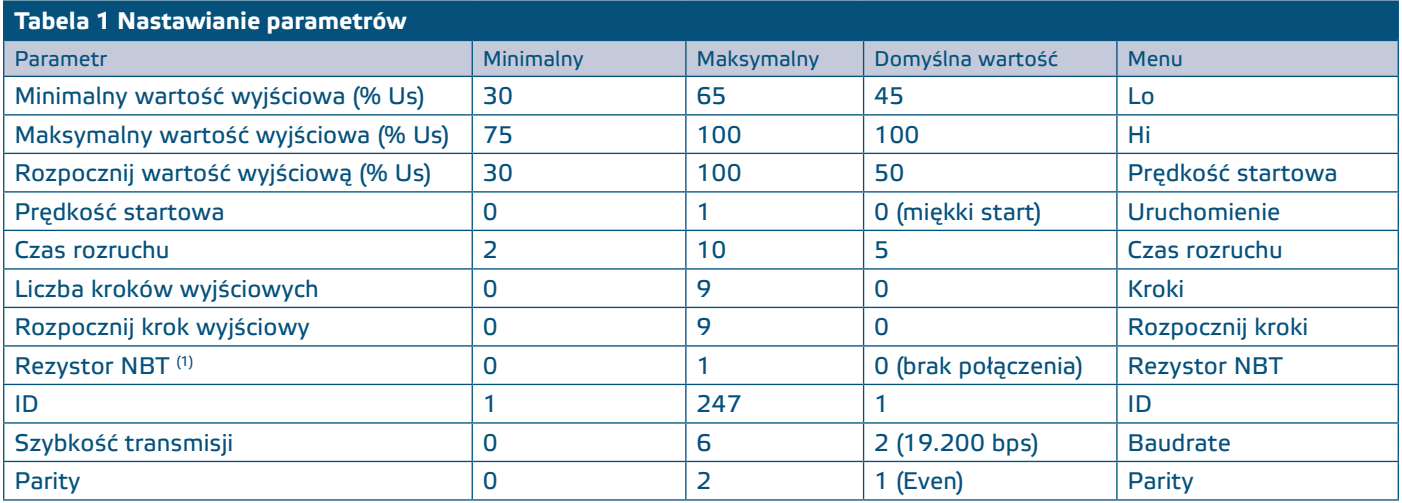

(1) Jeśli urządzenie uruchomi lub zakończy sieć Modbus RTU, włącz rezystor NBT. Zobacz **Przykład 1 i 2** powyżej.

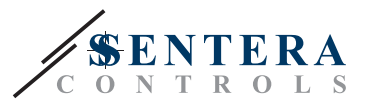

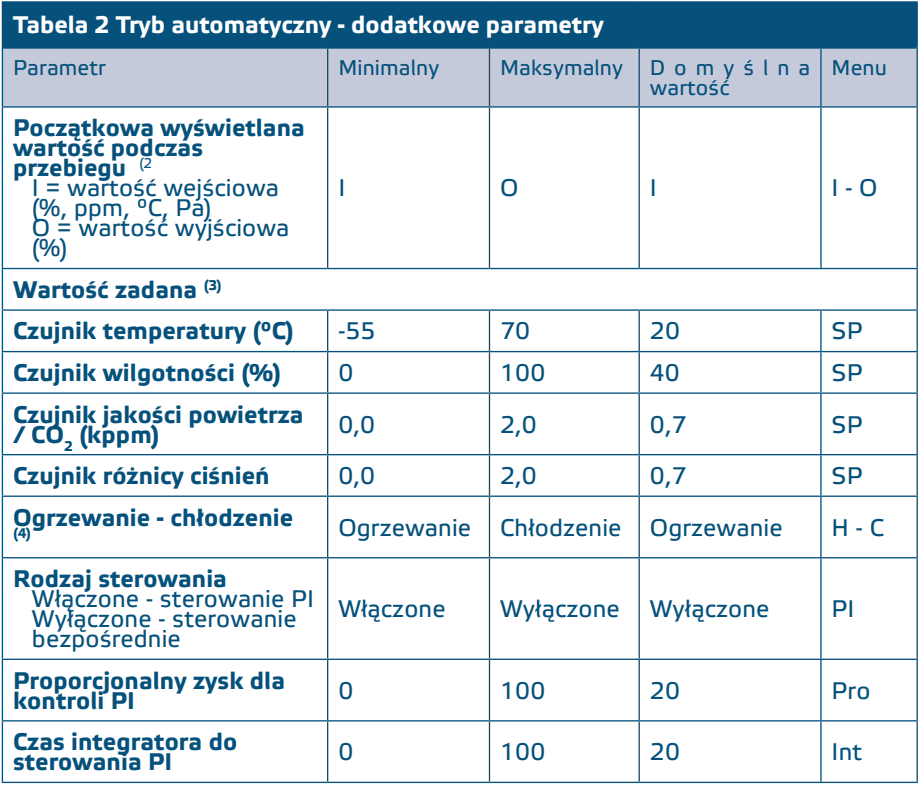

(2) W trybie automatycznym wyświetlacz można przełączać między wartością wejściową a wartością wyjściową za pomocą przycisku $\blacktriangledown$ .

(3) Ustawienia wartości zadanej zależą od czujnika. Podłączony czujnik jest wykrywany automatycznie

(4) W zależności od podłączonego czujnika sterowanie ogrzewaniem i chłodzeniem może być interpretowane zgodnie z **Tabela 4** *Normalna - funkcja odwrotna* poniżej.

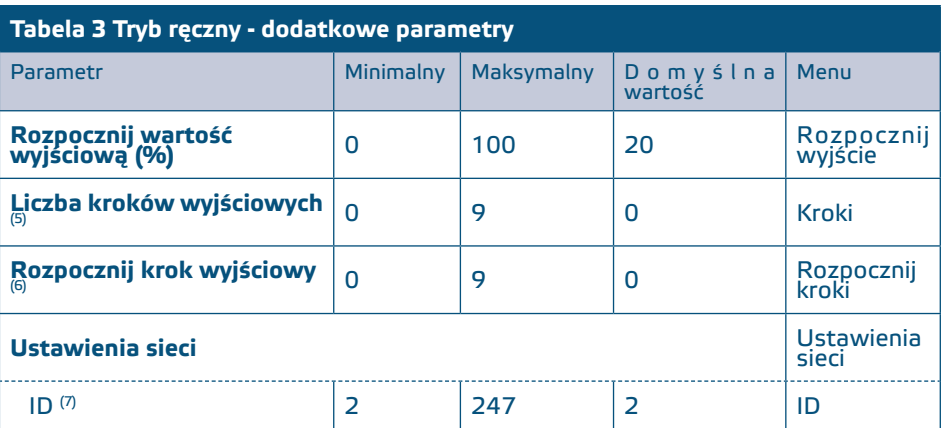

(5) Gdy liczba stopni wyjściowych jest ustawiona na:

0: Nie ma stopni, wyjście jest płynne od LO do HI

1: Istnieją 2 stopnie (0 i 1), które odpowiadają ustawieniom LO i HI

2: Istnieją 3 stopnie (0, 1 i 2), które odpowiadają LO, LO w połowie i HI oraz HI

(6) Dotyczy tylko wtedy, gdy liczba kroków > 0

(7) I W trybie ręcznym można dostosować identyfikator sieci. W trybie automatycznym identyfikator wynosi zawsze 2; identyfikator podłączonego czujnika powinien wynosić 1.

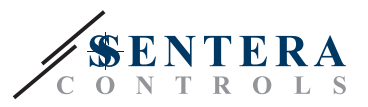

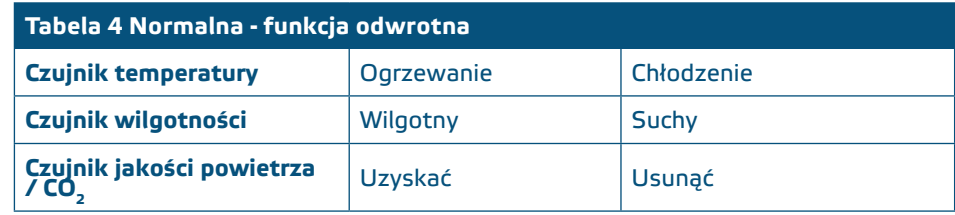

## <span id="page-11-0"></span>**STRUKTURA MENU**

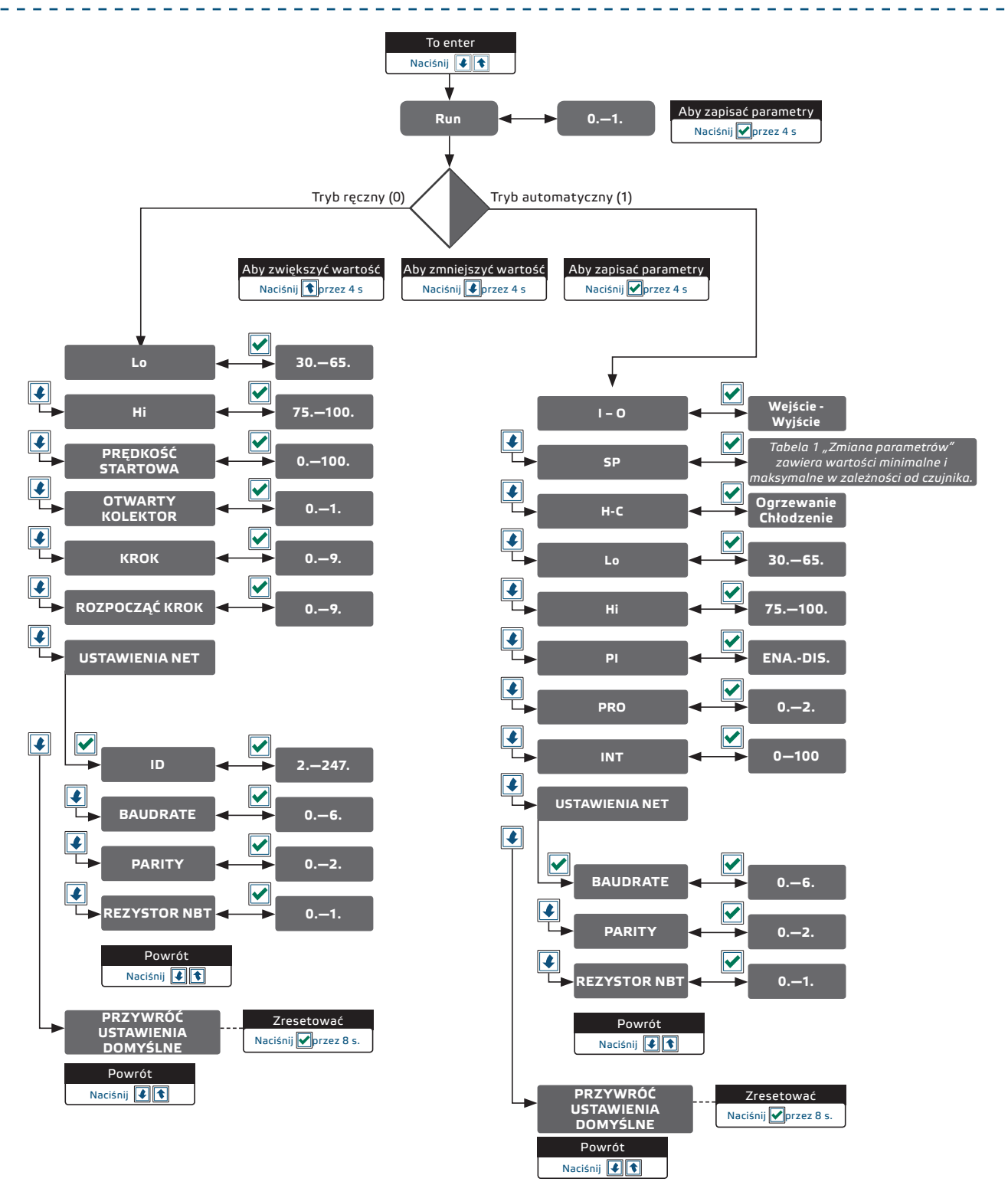

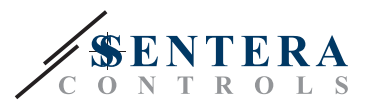

----------------

## <span id="page-12-0"></span>**7-SEGMENTOWY WSKAŹNIK WYŚWIETLACZA**

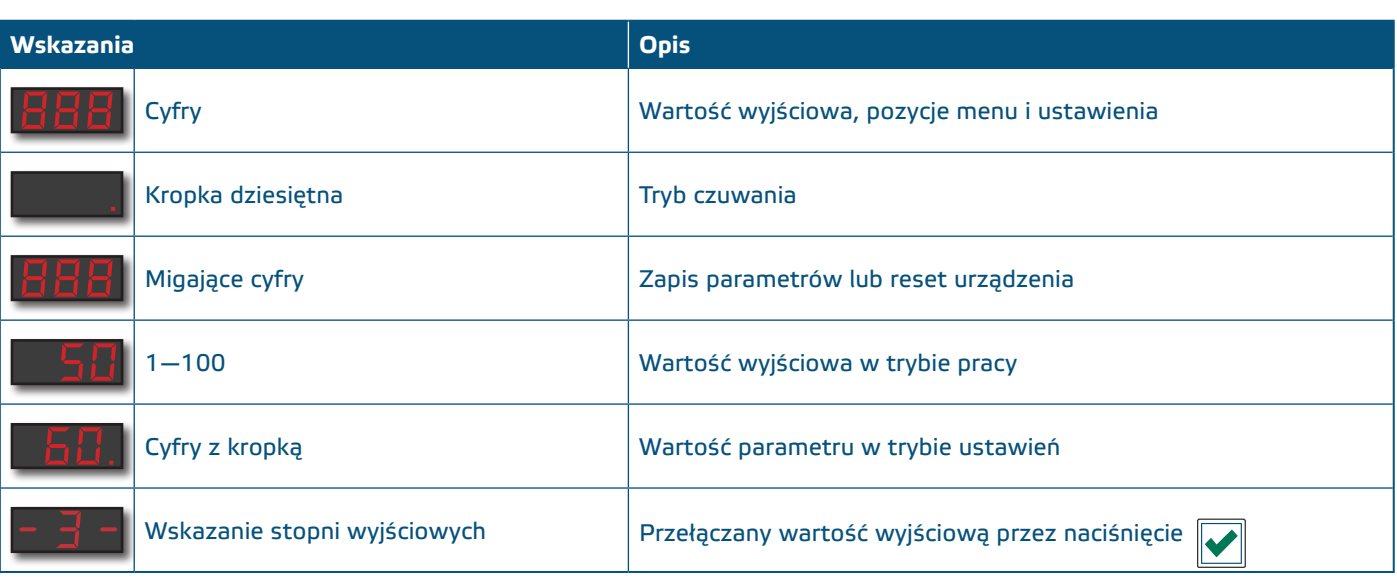

## **MAPA REJESTRÓW MODBUS**

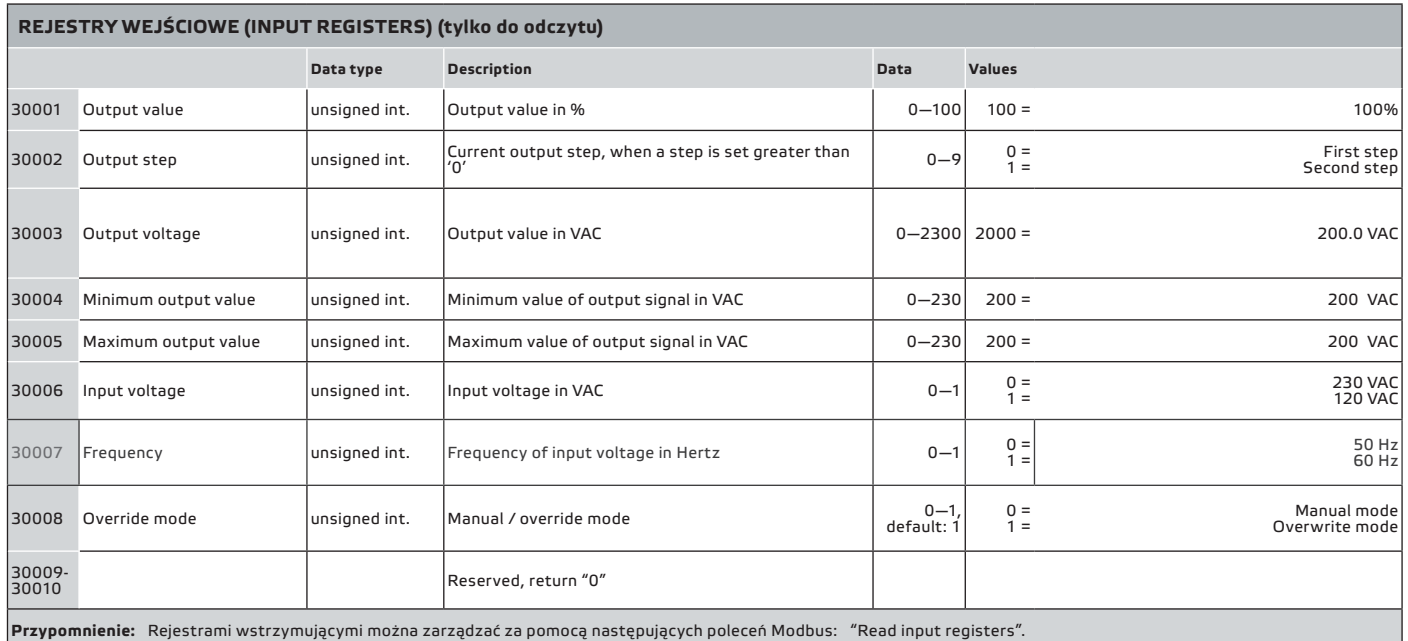

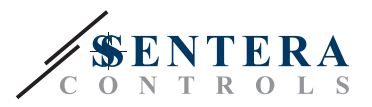

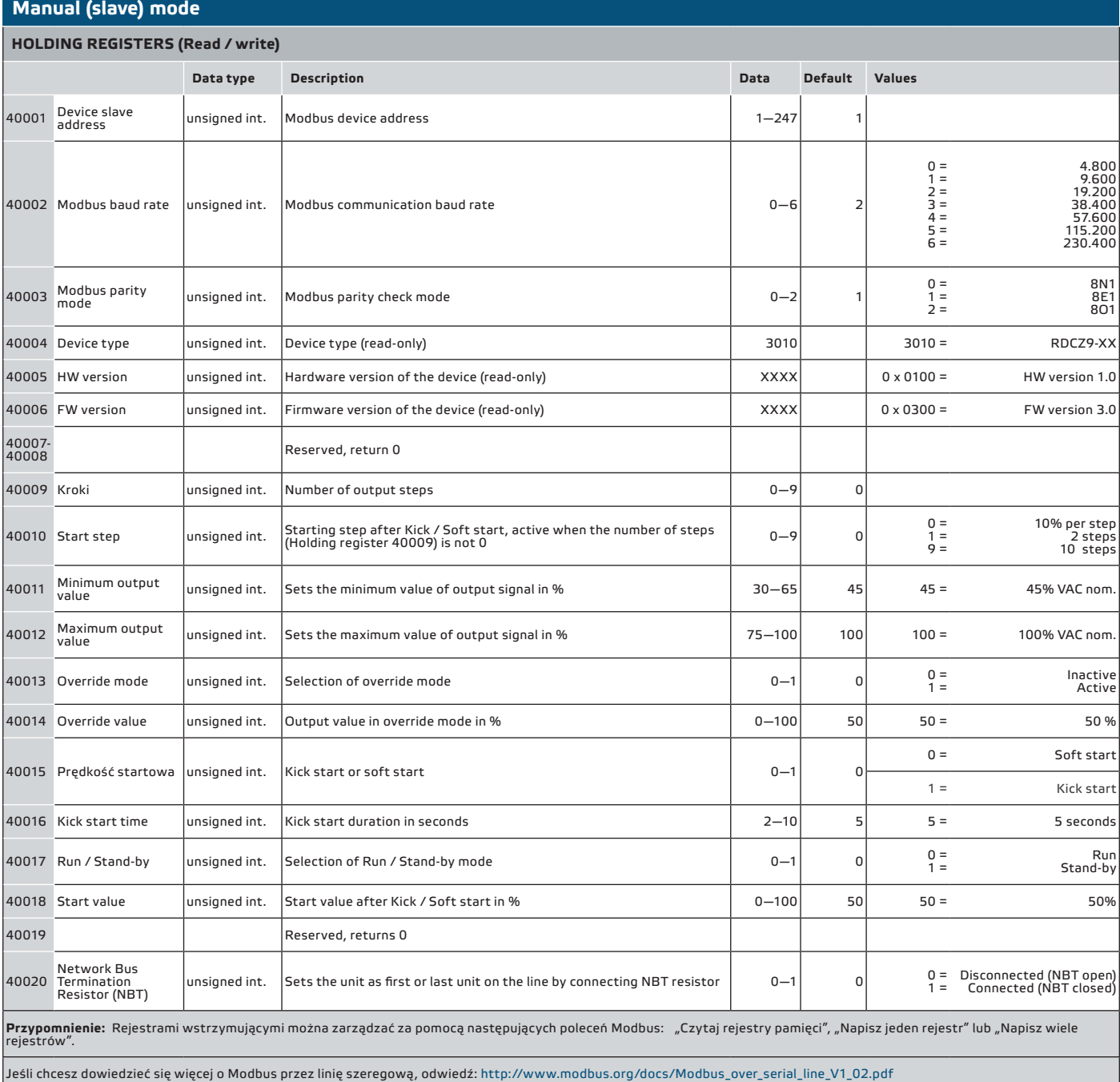

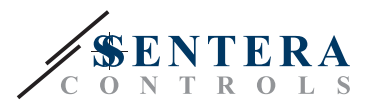

#### **Tryb automatyczny (master) HOLDING REGISTERS (Read / write)**  Data type Description Data Default Values  $40021$  Master / Slave mode unsigned int. Selection of device operating mode  $0-1$  0  $0 = 1 = 1$ Slave mode **Master mode** 40022 Temperature setpoint unsigned int. Temperature setpoint in **Master mode** 0—700 200 200 = 20,0 **º**C 40023 CO2 setpoint unsigned int. CO2 setpoint in **Master mode** 0—2000 700 700 = 0,70 kppm <sup>40024</sup> Air quality setpoint unsigned int. Air quality setpoint in **Master mode** *(Sets the content of air pollutants in kppm)* 0—2000 <sup>700</sup> 700 = 0,70 kppm 40025 Pressure setpoint unsigned int. Pressure setpoint in **Master mode** 0—2000 100 100 = 0,10 kPa 40026 Relative humidity setpoint unsigned int. Relative humidity setpoint in **Master mode** 0—1000 400 400 = 40,0 %  $40027$  Normal / inverse mode unsigned int. Output mode selection  $0-1$  0  $-1$  0  $0 = 1 = 1$ normal output inverse output 40028 Disable / Enable PI control unsigned int. Disable / Enable PI control calculation for output  $0-1$  0  $0 = 1 = 1$ Disable Enable 40029 Reserved, returns "0" 40030 PI control Kp value unsigned int. Set proportional gain for PI control  $\vert$  0—100 = 20  $50 = 20 =$ 5,0 2,0 40031 PI control Ki value unsigned int. Set integral gain for PI control 0—100 20  $2 = 50 = 20$ 0,2 5,0 2,0 40032 Reserved, returns "0" 40033 Display mode  $\begin{vmatrix} \text{unsigned int.} \\ \text{Display input / output value selection} \end{vmatrix}$  = 0 0—1 0  $0 = 1 = 1$ Show sensor input value Show controller output value = 10 | 40034 | Output overrule timer | unsigned int. | Set overrule timer in case output value has been changed<br>= 1440 | 1440 | 1440 | 1440 | 1440 | 1440 | 1440 | 1440 | 1440 | 1440 | 1440 | 1440 | 15  $10 = 1440 =$ 10 min 24 h 40035 Reserved, return "0" Notatka: Rejestrami wstrzymującymi można zarządzać za pomocą następujących poleceń Modbus: "Czytaj rejestry pamięci", "Napisz jeden rejestr" lub "Napisz wiele rejestrów".

Jeśli chcesz dowiedzieć się więcej o Modbus przez linię szeregową, odwiedź: http://www.modbus.org/docs/Modbus\_over\_serial\_line\_V1\_02.pdf

<span id="page-15-0"></span>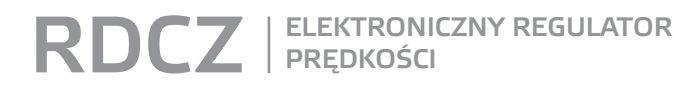

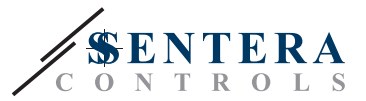

#### **TRANSPORT I PRZECHOWYWANIE**  ---------

Unikać wstrząsów i ekstremalnych warunków; Przechowywać w oryginalnym opakowaniu.

\_\_\_\_\_\_\_\_\_\_\_\_\_\_\_\_\_\_\_\_\_\_\_\_\_\_\_\_\_\_\_\_\_\_\_

### **GWARANCJA I OGRANICZENIA**

Dwa lata od daty dostawy po wykryciu wad produkcyjnych. Wszelkie modyfikacje lub zmiany produktu zwalniają producenta z jakichkolwiek obowiązków. Producent nie ponosi odpowiedzialności za niezgodności w danych technicznych i rysunkach spowodowanych błędami drukarskimi, ponieważ urządzenie może zostać wyprodukowane po dacie publikacji instrukcji.

## **KONSERWACJA**

W normalnych warunkach pracy produkt nie wymaga konserwacji. Jeśli jest brudny, wytrzyj suchą lub wilgotną szmatką. W przypadku silnego zanieczyszczenia oczyścić nieagresywnym środkiem czyszczącym. W takim przypadku urządzenie musi zostać odłączone od zasilania. Upewnij się, że płyn nie dostał się do urządzenia. Po oczyszczeniu podłącz go tylko do całkowicie suchej sieci.

\_\_\_\_\_\_\_\_\_\_\_\_\_\_\_\_\_\_\_\_\_\_\_\_\_\_\_\_\_\_\_\_\_\_\_